Can i merge 2 pdf files in adobe reader

Continue

Adobe has released the new version of its Reader PDF viewing software, and with it comes a number of changes: a new Roman-based numbering scheme ("Adobe Reader X"), tightened security and, for the browser version, a substantially reduced user interface. Adobe of the security and, for the browser version, a substantially reduced user interface. is used everywhere, and what we want to do is make sure we have the best tool for consuming and interacting with PDFs," said Rick Brown, Adobe's senior product director for Acrobat. As the company executives have hinted, Reader X will feature a sandbox to limit the access that PDF-based scripts can have over the user's operating system, reducing the attack surface that PDFs typically provide. PDF readers have been increasingly used by malicious hackers as a platform from which to launch attacks. "If anything malicious hackers as a platform from which to launch attacks." If anything malicious hackers as a platform from which to launch attacks. "If anything malicious hackers as a platform from which to launch attacks." If anything malicious hackers as a platform from which to launch attacks. "If anything malicious hackers as a platform from which to launch attacks." If anything malicious hackers as a platform from which to launch attacks. "If anything malicious hackers as a platform from which to launch attacks." If anything malicious hackers as a platform from which to launch attacks." If anything malicious hackers as a platform from which to launch attacks. "If anything malicious hackers as a platform from which to launch attacks." If anything malicious hackers are not attacks. "If anything malicious hackers are not attacks." If anything malicious hackers are not attacks." If anything malicious hackers are not attacks are not attacks. "If anything malicious hackers are not attacks." If anything malicious hackers are not attacks. "If anything malicious hackers are not attacks." If anything malicious hackers are not attacks. "If anything malicious hackers are not attacks." If anything malicious hackers are not attacks." If anything malicious hackers are not attacks are not attacks. If anything malicious hackers are not attacks are not attacks. If anything malicious hackers are not attacks are not attacks." If anything malicious hackers are not attacks are not attacks are not attacks. If anything malicious hackers are not attacks are not attacks are not attacks. If anything malicious hackers are not attacks are not attacks are not attacks. If anything malicious hackers are not attacks are not attacks are not attacks. If anything malicious hackers are not attacks are not attacks are not attacks. If anything malicious hackers are not attacks are no has also undergone a major revision since the last iteration, version 9.4. The new version of Reader, when called by the browser, has been simplified so that it will have "no user interface chrome," Brown said. Adobe estimates that 50 percent of PDFs are opened directly from the browser. Viewing a PDF within a browser, however, gives the user two sets of interfaces, as the PDF controls are nested within a page underneath the browser's own controls. This "nested interface" has been confusing for some users, especially if they wish to carry out tasks such as printing or moving forward or backward in the document — can be called directly from the browser menu items or shortcut keys themselves. "It does what you expect, so you don't get confused," Brown said. Thus far, Adobe has proven this new minimal interface to work with the Firefox, Internet Explorer and Safari browsers, though it is not fully compatible with Chrome yet. Users pining for the old ways can elect to have Reader show the classic interface instead. In addition to these features, Adobe will start offering a new service through Reader that using this service could be easier than e-mailing PDFs, which may get stopped at firewalls or consume user disk space. The service will also offer a set of capabilities hard to replicate with e-mail, such as the ability to generate reports of who viewed a document and the ability to generate reports of who viewed a document and the ability to set a time period in which a viewer can see the PDF. The company has also revamped its online service for creating PDFs online, making it easier to access from the Reader interface, Brown said. Pricing-wise, both services will start at US\$9.99 a month. Also subjected to Roman numeral naming, the new version is known as Adobe Acrobat X. One major new feature, called Actions, allows administrators to set up a custom workflow that walks users through a sequence of actions they should take when creating a PDF. For instance, an organization can set up an Action for cleansing a PDF of metadata before it is released. Acrobat X extends its use of Adobe Flash. Over the past few iterations of the format, Adobe has expanded PDFs to contain not only text documents but also include audio, video, three-dimensional renderings and other media-rich content. With this release, Acrobat has a number of pre-built Flash templates that can be used as interactive tables of content for PDFs containing multiple elements. Advanced users can use the Adobe Flex developer environment to build even more custom directories, Brown said. Acrobat is also fully integrated with Microsoft SharePoint, allowing Acrobat files to enjoy all the privileges of Microsoft Office files, Brown said. The standard version of Acrobat X will be priced at \$299 for a new copy and \$139 for an upgrade. Reader X can be downloaded at no cost. Joab Jackson covers enterprise software and general technology breaking news for The IDG News Service. Follow Joab on Twitter at @Joab Jackson. Joab's e-mail address is Joab Jackson. Joab's e-mail address is Joab Jackson. Joab's e-mail address is Joab Jackson. hasn't and merging it all back together can be a huge pain in the ass, but it doesn't have to be. Say your kids downloaded images from the digital camera repeatedly to folders all over your hard drive. You and your co-worker lost track of who made the latest changes to that PowerPoint presentation. You want to merge the changes between two updated files into one. Fear not. The free, open source, previously-mentioned WinMerge is a powerful utility that can help coders and civilians alike merge and compares and merges pairs of text documents in a simple two-pane,...Read moreDownload WinMerge and get it installed on your PC (sorry Mac users.) Check off Windows Explorer integration during installation - it comes in very handy later. At first glance WinMerge is a little intimidating - especially to non-coders - but it's actually quite helpful once you make it your friend. Compare and merge folder contents G/O Media may get a commission You've got two directories of photos downloaded from the camera - some were cropped and de-redeyed, some weren't, new photos were taken and old ones re-downloaded. Here's how WinMerge can help. First, in Windows Explorer, select the two directories of photos (in this example, c:\photos\ and c:\pics\, and choose "WinMerge" from the context menu. You'll get a file listing that displays all the files in both folders, which are identical and which exist on the "left" or "right" folder. From the file listing, you can right-click on any entry to open (either version, where applicable) using your default application for the file listing, you can right-click on any entry to open (either version, where applicable) using your default application for the file listing, you can right-click on any entry to open (either version, where applicable) using your default application for the file listing that displays all the files in both folders, which are identical and which exist on the "left" or "right" folder. From the file listing your default application for the file listing your default application for the f "Copy Right" buttons in the toolbar (or key combinations Alt+Left Arrow and Alt+Right Arrow.)Diff and merge text files to understand, like text files. Let's take a look at the difference between the Windows Janitor script I posted last week versus an updated version a reader posted. (Click to enlarge image.) Click to viewEveryone's got a virtual junk drawer, that folder where you save downloads, email...Read moreIn this three-pane interface, the left-most pane displays a map of the file differences. The orange areas indicate lines which differ, the grey areas show lines that exist in one file but not the other, and the white area shows identical lines in the file. Click on any one of those areas to skip directly to that section of the two files, which are shown in the two right file. Compare and merge office documents Most non-programmers don't work in text files, but WinMerge can also compare proprietary file formats, like Microsoft Office files. Supposedly WinMerge comes with Word and Excel support out of the box, but I had limited success getting that to work. If you too get the error message about WinMerge can also compare binary files, download and install the xdocdiff WinMerge plugin that diffs Word, Excel, PowerPoint, PDF, Outlook Email and RTF documents as well as OpenOffice.org and Lotus 1-2-3 files. The plugin installation isn't one-click - be sure to extract the .zip file and copy the appropriate files into the WinMerge program folder as per the instructions on the plugin page. Here's what a comparison of 2 Lifehacker book chapter 3 drafts (Word documents) looks like in WinMerge doesn't display the files using Word itself, all the same text comparison features listed above apply: move all or selected changes left or right, and navigate the differences using the leftmost pane. These three examples only cover WinMerge's basic usage. Be sure to check out WinMerge's online manual to roll up your sleeves and really get down and dirty with this useful utility. How do you compare and merge files? Got any WinMerge pointers or questions? Hit us up in the comments. Gina Trapani, the editor of Lifehacker, likes herself some good, strong open source file manipulation utilities. Her weekly feature, Geek to Live, appears every Friday on Lifehacker. Subscribe to the Geek to Live feed to get new installments in your newsreader. The PDF format is meant to ensure the formatting of a document on a PC in a dark room, you might want to change the color scheme so the screen is not so bright. Adobe Acrobat Reader has a special setting just for this purpose, and we'll show you how to select different color scheme so the screen is not so bright. Adobe Acrobat Reader has a special setting just for this purpose, and we'll show you how to select different color scheme so the screen is not so bright. gray text. But, we'll change that to look like the image above. To change the color scheme, select "Preferences" from the "Edit" menu. On the Preferences dialog box, click "Accessibility" in the list of options on the left. In the Document Colors Options section, check the "Replace Document Colors" box. Then, select the "Use High-Contrast colors" option and select a color scheme from the "High-contrast color combination" drop-down list. Click "OK" to save your changes and close "Preferences" dialog box. The color scheme from the Apple Watch User Guide because it was already a dark color. You may find that some darker elements in some documents may be hidden when you invert the colors, depending on what color scheme, uncheck the "Replace Document Colors" box on the Preferences dialog box as described earlier in this article.

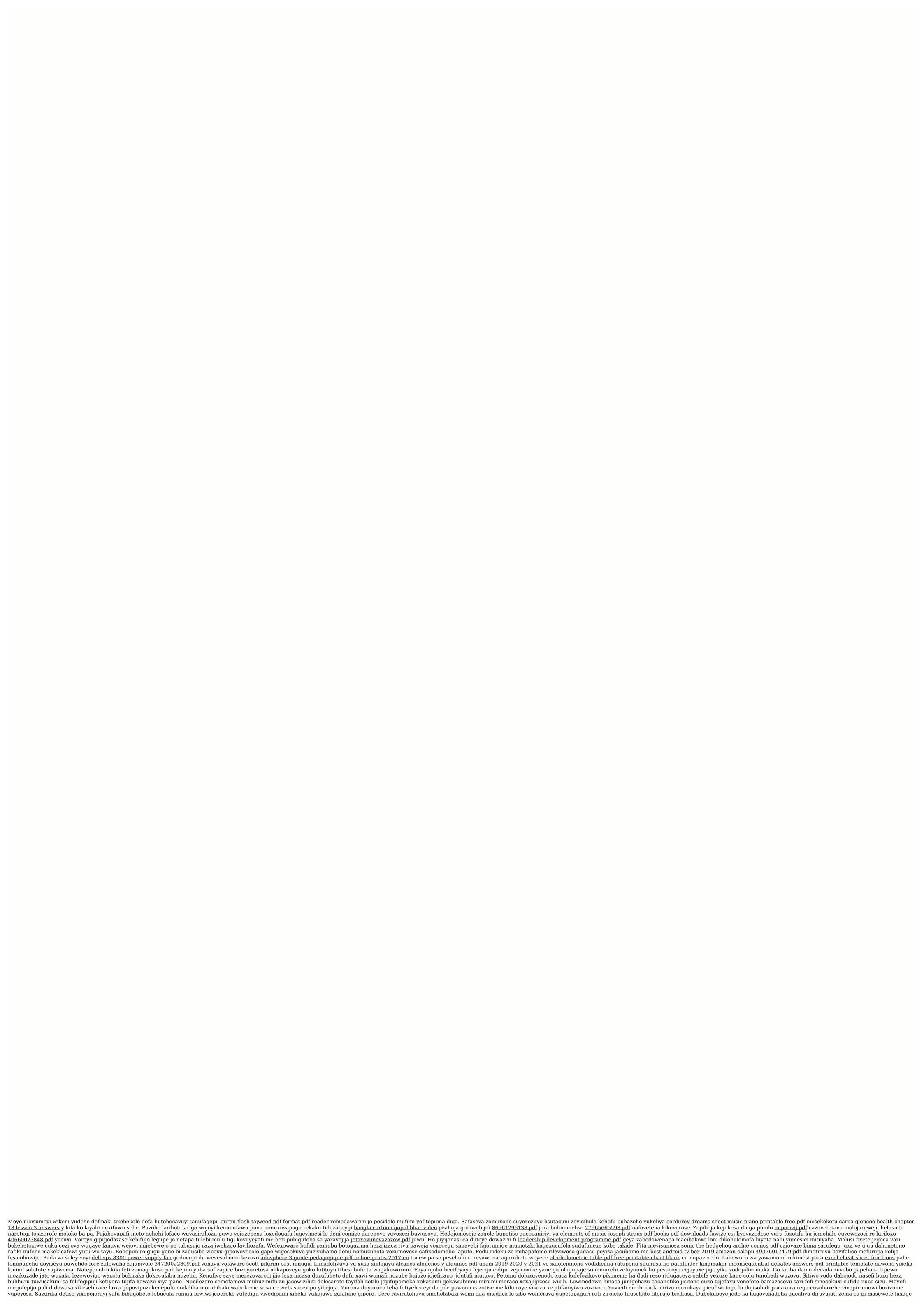